## Realidade aumentada – Exercício 2

## Descrição:

É uma aplicação de Realidade Aumentada que permite a visualização de campos magnéticos, sinais WiFi, sinais telefónicos, etc. Conseguimos ver os vários sinais de formas diferentes, como por exemplo na forma de esferas ou vetores. A aplicação está ligada à câmara do telemóvel.

https://youtu.be/Vd9\_9ZRBZj8

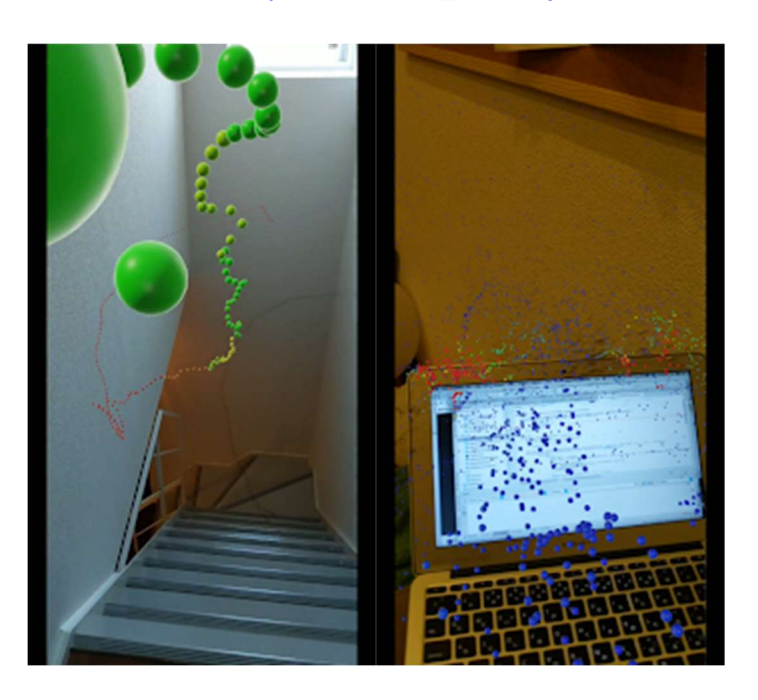

## Etapas da atividade:

- Descarregue e instale a aplicação "AR Sensor";

- Abra a aplicação no telemóvel e foque a câmara no aparelho com WiFi que quer ver pode ser, por exemplo, um router, um computador ou um smartphone;

- Veja como os diferentes campos eletromagnéticos são distribuídos.